## *dfield7*

1. From the *[Useful Links](http://math.arizona.edu/~lega/250/Fall08/sup.html)* course web page, follow the link to the PPLANE web site (for source files). Choose the link called *For use with version 7.0 of MATLAB* and download *dfield7.m* (right-click on the link and save the file as *dfield7.m* in the MATLAB directory of your computer).

2. Then, start MATLAB and set the working directory (at the top of the MATLAB window) to the directory where you saved the file *dfield7.m*.

3. Type dfield7 at the MATLAB prompt. The window below should appear.

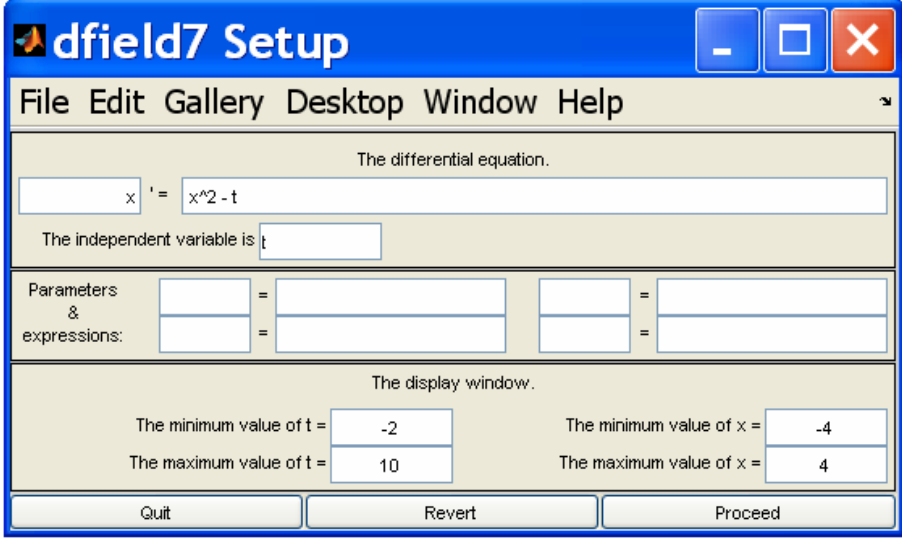

4. If you click on the *Proceed* button, a new window will appear, with the slope field for the differential equation  $x' = x^2 - t$ , for  $-2 \le t \le 10$  and  $-4 \le x \le 4$ .

5. Clicking anywhere in this window will plot the solution curve going through the point that was clicked.

6. Take a few minutes to familiarize yourself with the software. Change the differential equation and the ranges for *x* and *t*. Plot a few solution curves.

**Note:** the University of Arizona has a MATLAB site license. You may download a copy for your own computer by following the instructions posted at <https://sitelicense.arizona.edu/matlab/>. You will need your NetID to download MATLAB.

## *Plotting functions with MATLAB*

Say you want to plot the function  $f(t) = t^3 - 3t^2 + t - 7$ , for *t* between -3 and 8.

1. Define a row vector containing the values of *t*, say with a step of 0.1. To this end, type  $t = -3:0.1:8;$ 

at the MATLAB prompt. The semicolon at the end indicates that the vector t should not be displayed on the screen.

2. Then, define a row vector containing the values of  $f(t)$ , by typing

 $f = t$  . ^ 3 - 3 \* t . ^2 + t - 7;

In the above formula,  $*$  denotes multiplication,  $*$  power, and a dot (.) before an operator means that the operation should be performed on each element of the vector t.

3. To plot the graph of *f* as a function of *t*, type plot(t,f)

at the MATLAB prompt. To plot the graph in red, type  $plot(t, f, 'r')$ . Standard colors are black (k), blue (b), red (r), green (g), cyan (c), magenta (m), yellow (y), and white (w). To make the curve thicker, type for instance plot(t,f,'LineWidth',2).